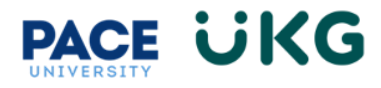

3. Tap the "Submit" button

## **Updating your Personal Phone Number and Email Address:**

This training document is intended to provide instruction on how to update your personal phone number and email address.

Login to UKG Ready and click on the **HR Action Forms** button and select **Employee Self-Service**.

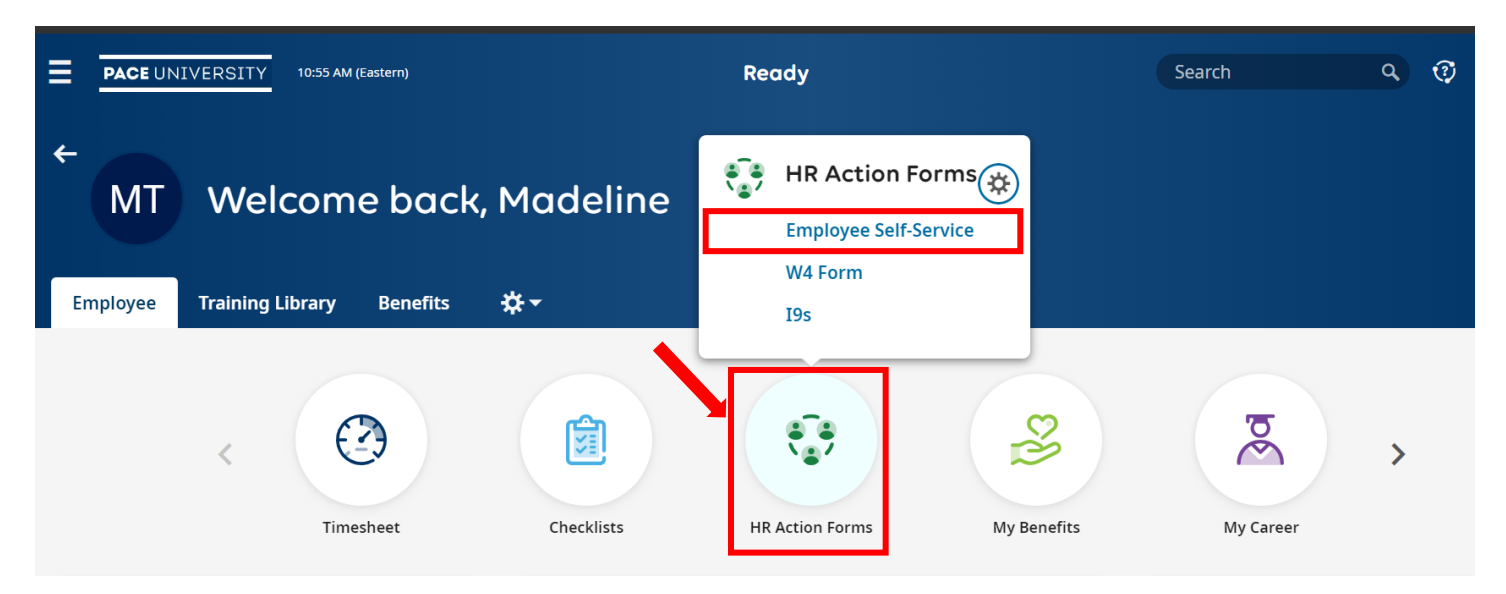

On the available tab, click on the **Start** button to the far right of the **Phone Number/Email Update** action.

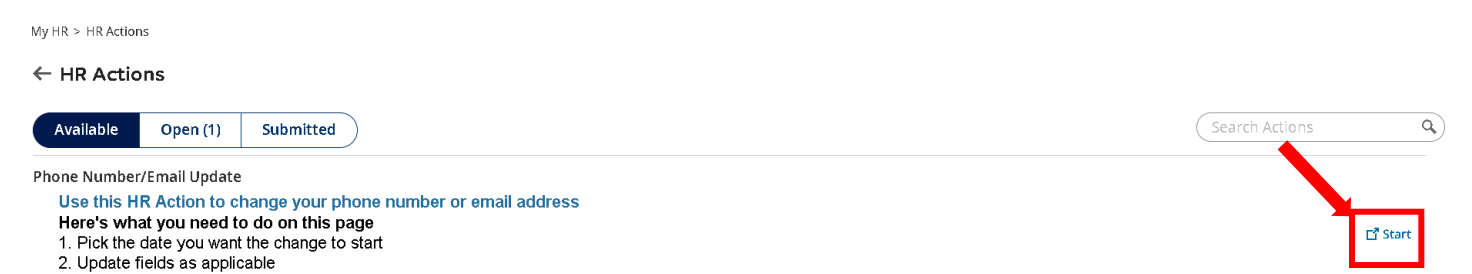

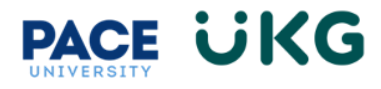

On the **Employee Phone Numbers** tab enter your new number(s) in the appropriate fields. Click **Continue** to move forward:

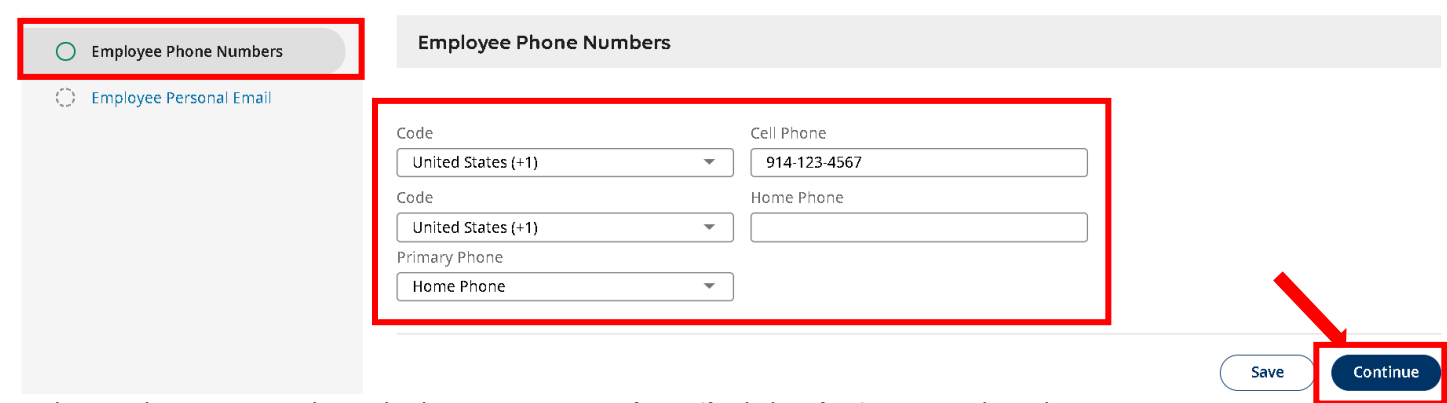

On the Employee Personal Email tab enter a **Personal Email**. Click **Submit** to complete the action.

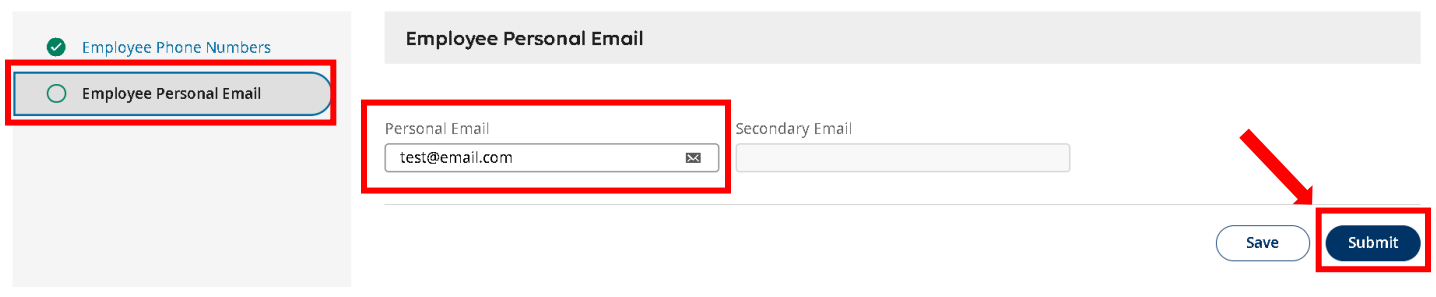

You have successfully updated your phone number and email address in UKG Ready.